#### **TO FORWARD YOUR PHONE TO VOICeMAIL**

## **To forward all incoming calls to your mailbox when your phone is busy or you do not answer**

- Press the speaker key Dial 844 Dial 1 to set
- Dial 555 Hang up

#### **To forward all incoming calls to your mailbox**

- Press the speaker key Dial 848 Dial 1 to set
- Dial 555 Hang up

#### **To forward incoming calls to your mailbox when your phone is busy**

- Press the speaker key Dial 842
- Dial 1 to set Dial 555 Hang up

#### **To forward incoming calls to your mailbox when you do not answer**

- Press the speaker key Dial 845 Dial 1 to set
- Dial 555 Hang up

### **TO CANCEL FORWARDING YOUR PHONE TO VOICEMAIL**

**To cancel forwarding all incoming calls to your mailbox**

- Press the speaker key Dial 848
- Dial o to cancel Hang up

#### **To cancel forwarding incoming calls to your mailbox when your phone is busy**

- Press the speaker key Dial 843
- Dial o to cancel Hang up

**To cancel forwarding incoming calls to your mailbox when you do not answer**

- Press the speaker key Dial 845
- Dial o to cancel Hang up

**To cancel forwarding incoming calls to your mailbox when your phone is busy or you do not answer**

- Press the speaker key Dial 844 Dial o to cancel
- Hang up

#### **TO CHECK YOUR MESSAGES FROM OUTSIDE OF THE OFFICE**

#### **To call your mailbox from outside**

• Dial your DDI number • Wait for greeting • Dial # and your extension number • Enter your security code if you have set one in mailbox options

#### **ADDITIONAL WAYS TO LEAVE A MESSAGE**

**To leave a message for a co-worker internally, dial the extension number then when either ringing or the busy tone**

• Dial 717 • Leave message • Hang up

To find out more about how Global 4 can help your business email **sales@global4.co.uk** visit our website **www.global4.co.uk** or simply speak to our Sales Team on **01403 272910**

To place a service call or if you require technical support please call **01403 272910** or email **service@global4.co.uk**

# **SV8100 InMail User Guide**

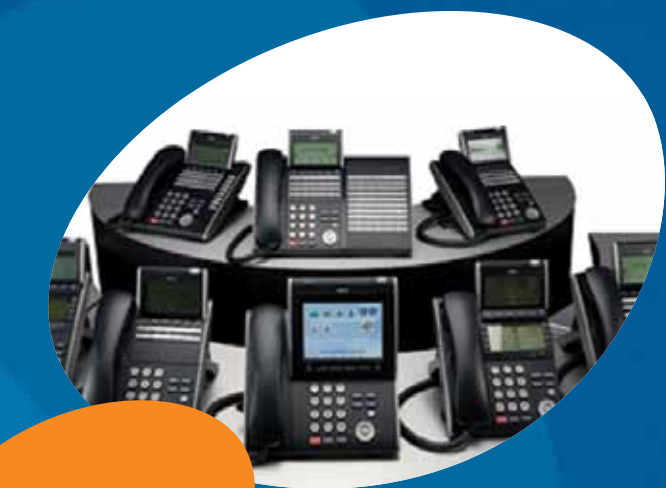

**Introduction to your new Voicemail**

. . . . . . . . . . . . . .

 $\overline{\phantom{a}}$ 

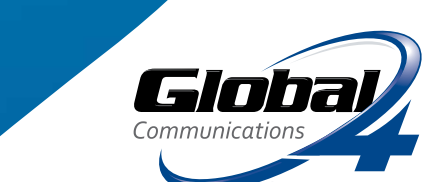

Global 4 Communications Ltd Global House, 60b Queen Street, Horsham, West Sussex RH13 5AD **t** 01403 272910 **f** 01403 273933 **e** sales@global4.co.uk

#### **www.global4.co.uk**

Registered in England No. 3526932

**Voicemail** lets callers leave you recorded messages and also lets you leave messages for co-workers. The messages get stored in each person's mailbox.

**Your Message Wait LED on the handset flashes (red) when you have a message.**

You will also be able to listen to your messages then forward them on to a co-worker with comments if appropriate.

Voicemail can be accessed from any phone internally or externally. If requested, the message would call your mobile and state you have messages, allowing you to listen whilst on the move.

Voicemail gives you the flexibility to set to answer all calls, or just when your phone is busy or not answered ... the choice is yours.

It will take just a few minutes to set up your Voicemail going through the options for the first time but then you'll be all set and ready to go. Remember to speak clearly and at the end of your message always say "should you prefer further assistance dial 1 now to be passed back to reception".

## **SETTING UP YOUR VOICEMAIL**

#### **To call your mailbox from your extension:**

Either lift the handset or press the speaker key. Dial 717. The menu will then talk you through a very simple setup step by step guide for the first time you use the system.

## **Then in future dial 717 to access your messages or change your settings.**

Use the diagram opposite, the letters on the left (that form part of the name of the instruction) or the corresponding numbers whichever is easiest. This allows you to control the way your messages are presented to you.

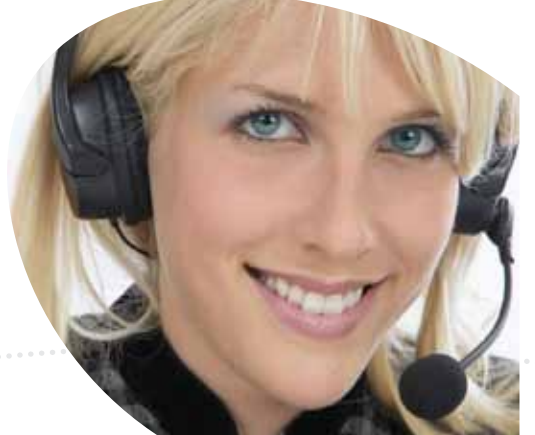

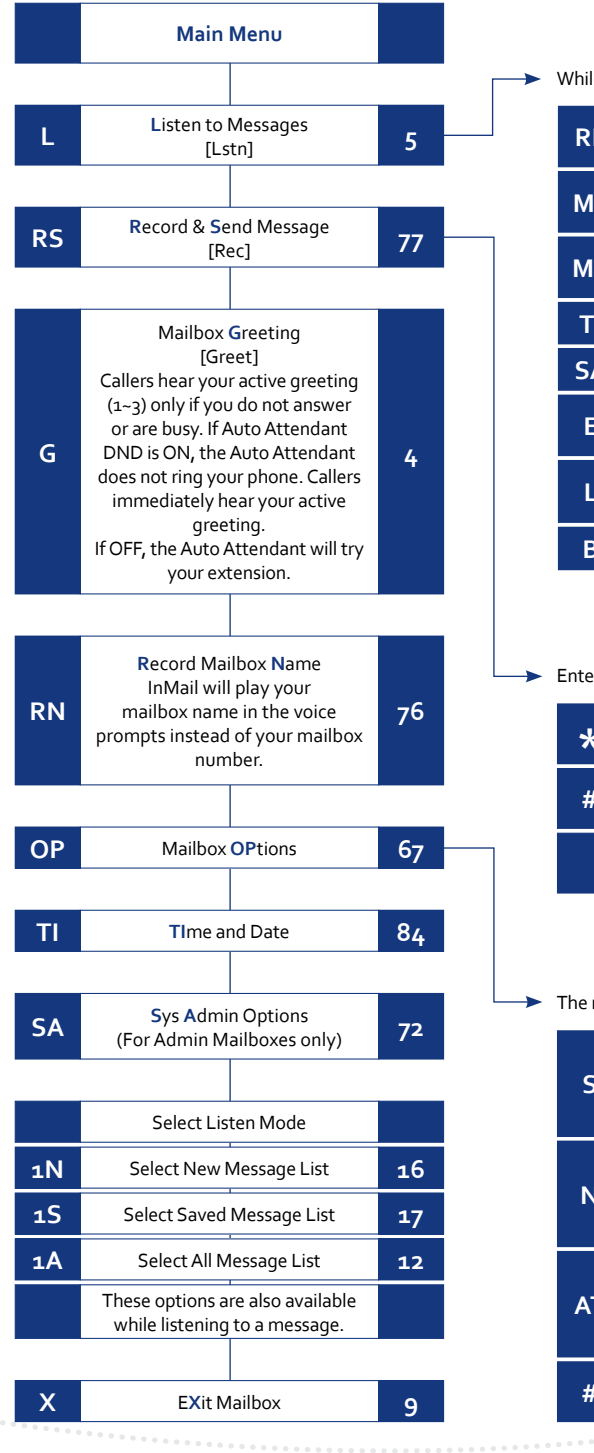

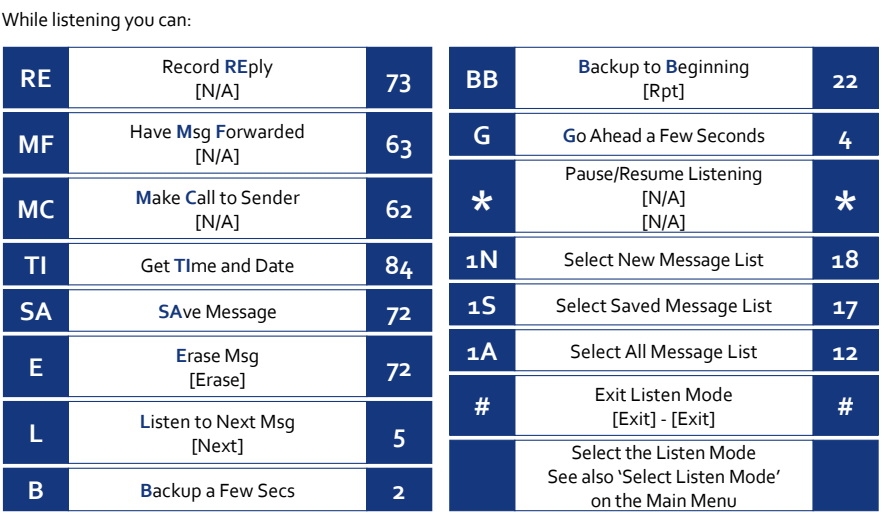

# Enter mailbox number, then: While recording you can:

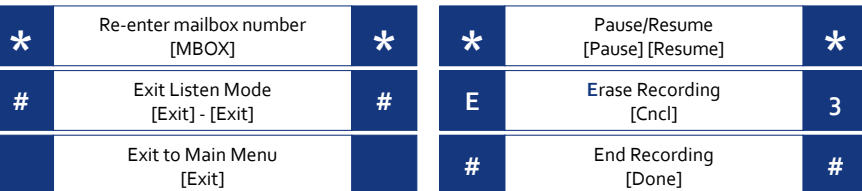

### Exit Menu **#** [Exit] **# S**ecurity Code [Sec] Changes or erases your **S 7** mailbox security code. Message **N**otification [Notif] Calls co-worker or outside **N 6** number when you get msg. **A**uto **T**ime Stamp [Time] Plays the msg time, date and sender **AT 28** after the msg. The mailbox options are:

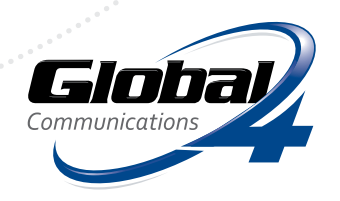